# LEARNING stripe-payments

Free unaffiliated eBook created from **Stack Overflow contributors.** 

#stripe-

payments

# **Table of Contents**

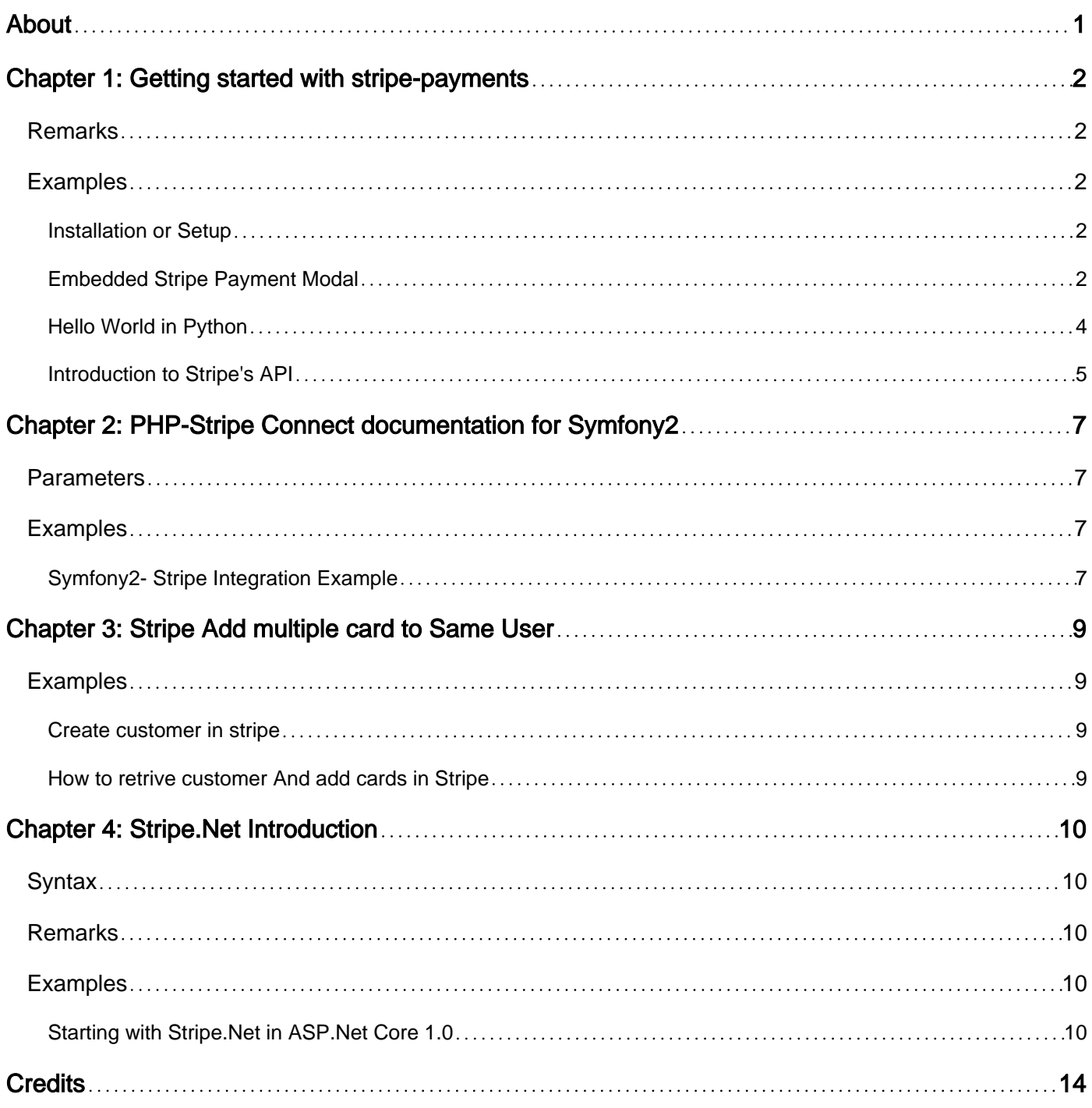

<span id="page-2-0"></span>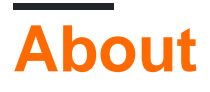

You can share this PDF with anyone you feel could benefit from it, downloaded the latest version from: [stripe-payments](http://riptutorial.com/ebook/stripe-payments)

It is an unofficial and free stripe-payments ebook created for educational purposes. All the content is extracted from [Stack Overflow Documentation,](https://archive.org/details/documentation-dump.7z) which is written by many hardworking individuals at Stack Overflow. It is neither affiliated with Stack Overflow nor official stripe-payments.

The content is released under Creative Commons BY-SA, and the list of contributors to each chapter are provided in the credits section at the end of this book. Images may be copyright of their respective owners unless otherwise specified. All trademarks and registered trademarks are the property of their respective company owners.

Use the content presented in this book at your own risk; it is not guaranteed to be correct nor accurate, please send your feedback and corrections to [info@zzzprojects.com](mailto:info@zzzprojects.com)

# <span id="page-3-0"></span>**Chapter 1: Getting started with stripepayments**

### <span id="page-3-1"></span>**Remarks**

This section provides an overview of what stripe-payments is, and why a developer might want to use it.

It should also mention any large subjects within stripe-payments, and link out to the related topics. Since the Documentation for stripe-payments is new, you may need to create initial versions of those related topics.

## <span id="page-3-2"></span>**Examples**

```
Installation or Setup
```
<span id="page-3-4"></span>Detailed instructions on getting stripe-payments set up or installed.

```
Embedded Stripe Payment Modal
```
Register a production/sandbox account at <https://dashboard.stripe.com/register>

Insert below code into your webpage where you want to have a checkout button.

```
<form action="/charge" method="POST">
   <script
    src="https://checkout.stripe.com/checkout.js" class="stripe-button"
    data-key="pk_test_6pRNASCoBOKtIshFeQd4XMUh"
    data-amount="2000"
    data-name="Stripe.com"
    data-description="2 widgets"
    data-image="/img/documentation/checkout/marketplace.png"
    data-locale="auto">
  </script>
</form>
```
#### Result:

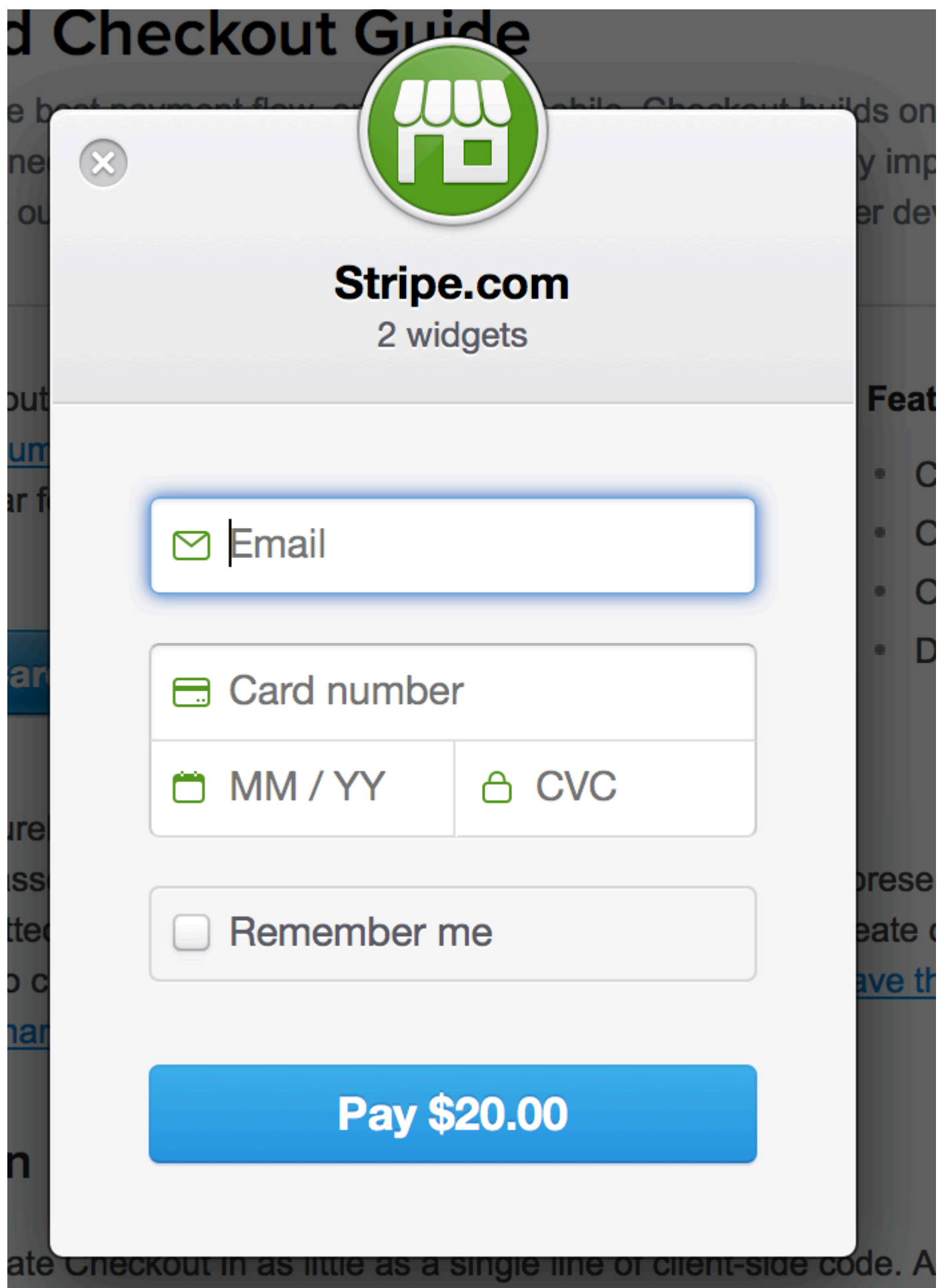

#### <span id="page-5-0"></span>**Hello World in Python**

An example how to run stripe out of the box with wsgi from a single file.

At first, please install the python stripe API, i.e. with pip:

```
pip install --user stripe
```
Create payment.py which creates a WSGI webserver at port 8000 out of the box

```
html = """"<html>
<body>
      <p>%(output)s</p>
</body>
</html>
"" ""
f \circ r m = """<form action="" method="POST">
     <script
         src="https://checkout.stripe.com/checkout.js" class="stripe-button"
         data-key="pk_test_6pRNASCoBOKtIshFeQd4XMUh"
         data-amount="999"
         data-name="Stripe.com"
         data-description="Hello World"
         data-locale="auto">
     </script>
</form>
"""
def application(environ, start_response):
         try:
                 request_body_size = int(environ.get('CONTENT_LENGTH', 0))
         except (ValueError):
                 request_body_size = 0
         request_body = environ['wsgi.input'].read(request_body_size)
         post = parse_qs(request_body)
        out = ' if post:
                  print post
                  token = post.get('stripeToken', [''])[0]
                  token = escape(token)
                  if token:
                           import stripe
                          stripe.api_key = "sk_test_BQokikJOvBiI2HlWgH4olfQ2"
                          try:
                                   charge = stripe.Charge.create(
                                           amount="999",
                                            currency="usd",
                                            source=token,
                                            description="Hello World",
) and the contract of \mathcal{L} and \mathcal{L} and \mathcal{L} out = '<pre>charge: %s</pre>' % (charge,)
                          except Exception as e:
                                  print 'Exception %s' % (str(e),)
                  else:
                          out = 'missing in post: token'
```

```
 else:
                 out = form
         response_body = html % {
                 'output': out,
         }
         status = '200 OK'
         response_headers = [('content-type', 'text/html;charset=utf-8')]
         start_response(status, response_headers)
        return [response_body]
from wsgiref.simple_server import make_server
from cgi import parse_qs, escape
httpd = make_server('', 8000, application)
httpd.serve_forever()
```
Please note:

- the frontend form contains the **public key**
- the backend charge part contains the **secret key**.

Run the script

python payment.py

Navigate with your browser to

http://localhost:8000/

After clicking the Pay-Button and entering the credit card number (4242424242424242) the form is posted with the token. So the payment could be processed and finally the charge object will be printed into the browser, which contains:

```
...
"paid": true,
"description": "Hello World",
"status": "succeeded"
```
#### Resources and further reading:

- WSGI post: <http://wsgi.tutorial.codepoint.net/parsing-the-request-post>
- Frontend form:<https://stripe.com/docs/checkout/tutorial>
- Backend charge:<https://stripe.com/docs/charges>

<span id="page-6-0"></span>**Introduction to Stripe's API**

A typical payment flow with Stripe can be divided in two steps:

Client-side, in your frontend (HTML + Javascript) code, you collect the customer's payment 1. information using Stripe's prebuilt [Checkout](https://stripe.com/docs/checkout) form or [Elements](https://stripe.com/docs/elements) form field(s). This will return a token that you then send to your server.

2. Server-side, in your backend code (in PHP, Python, Ruby, or whichever server-side programming language you prefer), you use the token in a [charge creation request](https://stripe.com/docs/api#create_charge) to actually charge the card.

The point of this 2-step flow is that your server only works with card tokens and never with raw card information. This means you never have access to card numbers, which greatly eases the burden of [PCI compliance](https://stripe.com/docs/security#pci-dss-guidelines).

Stripe's [documentation](https://stripe.com/docs) is pretty extensive and includes many examples and tutorials -- make sure to check it out!

Read Getting started with stripe-payments online: [https://riptutorial.com/stripe](https://riptutorial.com/stripe-payments/topic/1672/getting-started-with-stripe-payments)[payments/topic/1672/getting-started-with-stripe-payments](https://riptutorial.com/stripe-payments/topic/1672/getting-started-with-stripe-payments)

# <span id="page-8-0"></span>**Chapter 2: PHP-Stripe Connect documentation for Symfony2**

### <span id="page-8-1"></span>**Parameters**

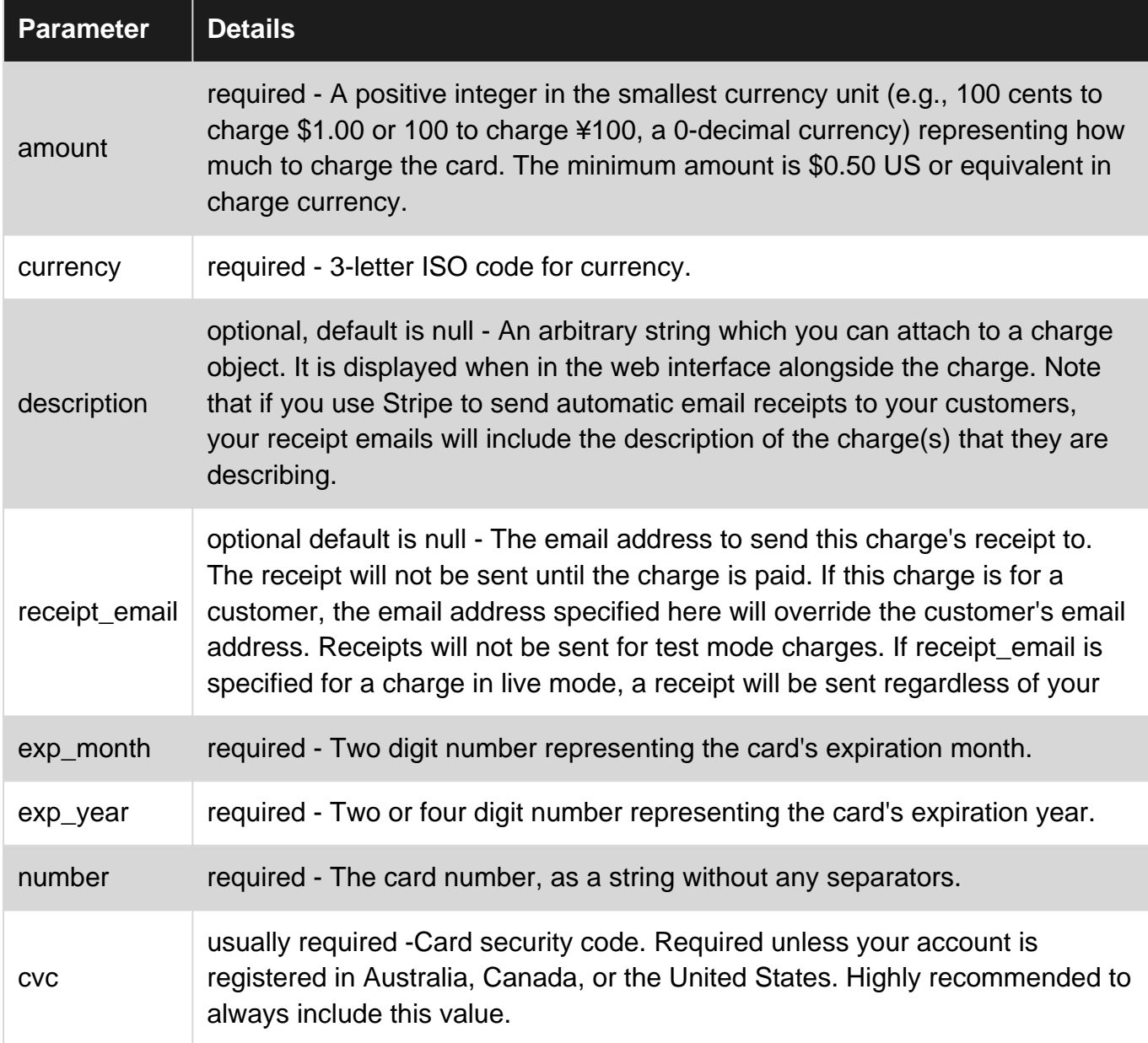

# <span id="page-8-2"></span>**Examples**

<span id="page-8-3"></span>**Symfony2- Stripe Integration Example**

Download the Stripe API Library and place it in vendor Folder

source : [\[https://github.com/stripe/stripe-php\]\[1\]](https://github.com/stripe/stripe-php%5D%5B1%5D)

#### include the library in your controller

```
use Stripe\BalanceTransaction;
use Stripe\Charge;
use Stripe\Stripe;
require_once('../vendor/stripe/init.php');
```
#### set the strip key

```
 \Stripe\Stripe::setApiKey('stripe_secret_key');
```
#### Call the charge function for transaction

```
% \text{card} = \text{array}('number' =>'cardccn',
    'cvc' =>'cardcvc',
     'exp_month' => 'expMonth',
     'exp_year' => 'expYear',
     );
$charge = Charge::create(
     array(
        'amount' => ('amount') * 100, // Amount will store in cent in Stripe Account
        'currency' => 'usd',
         'card' => $card,
         'description' => '$data['description',
         'receipt_email'=>'receipt_email'
          )
     );
```
#### get the details of charge

```
 $data = Charge::retrieve('ch_%');
```
Read PHP-Stripe Connect documentation for Symfony2 online: [https://riptutorial.com/stripe](https://riptutorial.com/stripe-payments/topic/6633/php-stripe-connect-documentation-for-symfony2)[payments/topic/6633/php-stripe-connect-documentation-for-symfony2](https://riptutorial.com/stripe-payments/topic/6633/php-stripe-connect-documentation-for-symfony2)

# <span id="page-10-0"></span>**Chapter 3: Stripe Add multiple card to Same User**

### <span id="page-10-1"></span>**Examples**

<span id="page-10-2"></span>**Create customer in stripe**

```
public function createCustomer($data , $token)//pass form data and token id
{
     $customer=Customer::create(array(
     "email"=>$data['email'],
     "description" => $data['name'],
     "source" => $token // obtained with Stripe.js
    ));
    return $customer['id'];
}
```
For more Information follow this [Link](https://stripe.com/docs/api#create_customer)

<span id="page-10-3"></span>**How to retrive customer And add cards in Stripe**

```
public function addCard($cust_id, $token)
{
     $retriveResult=Customer::retrieve($cust_id);
     $tokendata = Token::retrieve($token);
     $newcard = $tokendata['card'];
    $flag = 1; foreach ($retriveResult['sources']['data'] as $card) {
         if($card['fingerprint'] === $newcard['fingerprint'])
         {
             $cardid = $card['id'];
            $flag = 0; break;
         }
     }
     if($flag)
     {
         $savecard = $retriveResult->sources->create(array("source" =>$token));
         $cardid = $savecard['id'];
     }
     return $cardid;
}
```
Read Stripe Add multiple card to Same User online: [https://riptutorial.com/stripe](https://riptutorial.com/stripe-payments/topic/9547/stripe-add-multiple-card-to-same-user)[payments/topic/9547/stripe-add-multiple-card-to-same-user](https://riptutorial.com/stripe-payments/topic/9547/stripe-add-multiple-card-to-same-user)

# <span id="page-11-0"></span>**Chapter 4: Stripe.Net Introduction**

### <span id="page-11-1"></span>**Syntax**

• var stripeSubscriptionOptions = new StripeSubscriptionCreateOptions();

//create a variable to hold options object

stripeSubscriptionOptions.Quantity = model.update;

//example option of quantity of seats for a subscription

var subscriptionService = new StripeSubscriptionService();

//create a service to make the API call

```
 var stripeSubscription = subscriptionService.Create(user.CustomerIdentifier,
planId,
```
stripeSubscriptionOptions);

// service.create( string CustID, string PlanID, Object SubscriptionOptions)

//Customer ID should be saved from your database, you can retrieve planID from stripe using a PlanService and create the options object like above. If you NuGet the Stripe.Net intellisense works for these as well.

### <span id="page-11-2"></span>**Remarks**

Somewhere in the beginning of your controller you should call

StripeConfiguration.SetApiKey(YOUR SECRET KEY VAR);

and for data safety it should be a value hidden as a secret in appsettings

<span id="page-11-3"></span>if you do not set the API key you will not be able to modify subscriptions or create customers

# **Examples**

<span id="page-11-4"></span>**Starting with Stripe.Net in ASP.Net Core 1.0**

<https://github.com/jaymedavis/stripe.net>is a great starting point. Assuming you are using MVC w/Razor you need to have a few things in your View page

<script type="text/javascript" src="https://js.stripe.com/v2/"></script>

This script calls upon the stripe.js to handle creating a token.

```
<script type="text/javascript">
         Stripe.setPublishableKey('YOUR STRIPE PUBLIC KEY');
var stripeResponseHandler = function (status, response) {
     var $form = $('#payment-form');
     if (response.error) {
         // Show the errors on the form
         $form.find('.payment-errors').text(response.error.message);
         $form.find('button').prop('disabled', false);
     } else {
         // token contains id, last4, and card type
         var token = response.id;
         // Insert the token into the form so it gets submitted to the server
         $form.append($('<input type="hidden" asp-for="stripeToken" />').val(token));
         // and re-submit
        $form.get(0).submit();
     }
};
jQuery(function ($) {
     $('#payment-form').submit(function (e) {
        var $form = $(this); // Disable the submit button to prevent repeated clicks
         $form.find('button').prop('disabled', true);
         Stripe.card.createToken($form, stripeResponseHandler);
         // Prevent the form from submitting with the default action
         return false;
     });
});
</script>
```
To add the token to a model make sure you change

\$form.append(\$('<input type="hidden" asp-for="stripeToken" />').val(token));

to reflect your model. The form should look like this one.

```
 <form asp-action="confirm" method="POST" id="payment-form">
             <span class="payment-errors"></span>
             <div class="row">
                 <label>
                     <span>Card Number</span>
                     <input type="text" data-stripe="number" value="4242424242424242">
                 </label>
            \langle/div\rangle <div class="row">
                 <label>
                     <span>CVC</span>
                     <input type="text" data-stripe="cvc" value="123">
                 </label>
```

```
 </div>
     <div class="row">
         <label>
              <span>Expiration (MM/YYYY)</span>
              <input type="text" data-stripe="exp-month" value="12">
        \langle/label>
         <input type="text" data-stripe="exp-year" value="2020">
    \langlediv>
    <br />button type="submit">Buy Now</button>
 </form>
```
The controller takes one of the users and checks for a CustomerIdentifier which is the Id of the customer given by stripe. If this isn't saved in the database then it works on creating a customer for them

```
 public async Task<IActionResult> Index(OrderViewModel model) //HOME PAGE beginning of
managing subs
     {
           //get the user and their ID
          var user = await GetCurrentUserAsync();
           var userId = user?.Id;
           // If they have a customer Identifier use it
           if (!string.IsNullOrEmpty(user.CustomerIdentifier)) //eventually if user has a saved
card as well
\left\{ \begin{array}{cc} 0 & 0 \\ 0 & 0 \end{array} \right\} //Create the API call to subscription and put its response in a list
                var subscriptionService = new StripeSubscriptionService();
                IEnumerable<StripeSubscription> response =
subscriptionService.List(user.CustomerIdentifier);
                ViewBag.Subscription = response;
                ViewBag.Customer = user.CustomerIdentifier;
           }
          ModelState.Clear();
           return View(model);
 }
  public async Task<IActionResult> Confirm(OrderViewModel model, string stripeToken) // CREATE
CHARGE NO CARD/ NO CUSTOMER
      {
          model.stripeToken = stripeToken;
          //get the user and their ID
           var user = await GetCurrentUserAsync();
           var userId = user?.Id;
           var planId = "YOUR PLAN ID HERE"; //plan ID only 1 atm but will need to be a dynamic
plan ID list later
           // If they have a customer Identifier use it
           if (!string.IsNullOrEmpty(user.CustomerIdentifier))
\left\{ \begin{array}{cc} 0 & 0 & 0 \\ 0 & 0 & 0 \\ 0 & 0 & 0 \\ 0 & 0 & 0 \\ 0 & 0 & 0 \\ 0 & 0 & 0 \\ 0 & 0 & 0 \\ 0 & 0 & 0 \\ 0 & 0 & 0 \\ 0 & 0 & 0 \\ 0 & 0 & 0 \\ 0 & 0 & 0 & 0 \\ 0 & 0 & 0 & 0 \\ 0 & 0 & 0 & 0 \\ 0 & 0 & 0 & 0 & 0 \\ 0 & 0 & 0 & 0 & 0 \\ 0 & 0 & 0 & 0 & 0 \\ 0 & 0 & 0 & 0 & 0 \\ 0 & 0 & 0 & 0 & 0 //Create the API call to subscription and put its response in a list
                //Use the subscription options to apply a quantity to the initial subscription for
seats
                var stripeSubscriptionOptions = new StripeSubscriptionCreateOptions();
                stripeSubscriptionOptions.Quantity = model.update;
                var subscriptionService = new StripeSubscriptionService();
```

```
 var stripeSubscription = subscriptionService.Create(user.CustomerIdentifier,
planId, stripeSubscriptionOptions);
             //save Subscriptions data here
             ModelState.Clear();
             //await SaveSubscription(stripeSubscription, user);
            await _userManager.UpdateAsync(user);
 }
         else // Customer is new and doesn't have an ID
\left\{ \begin{array}{cc} 0 & 0 \\ 0 & 0 \end{array} \right\} //Create API options
             var customer = new StripeCustomerCreateOptions();
             // Add option values
             customer.Email = $"{user.Email}";
             customer.Description = $"{user.Email} [{userId}]";
             customer.PlanId = planId;
             customer.SourceToken = model.stripeToken;
             //Make the call to create the customer with the creation options
             var customerService = new StripeCustomerService();
            StripeCustomer stripeCustomer = customerService.Create(customer);
             //save the customer ID
             user.CustomerIdentifier = stripeCustomer.Id;
             //create card update options and add billing info
             var cardOptions = new StripeCardUpdateOptions();
             cardOptions.AddressLine1 = model.BillingInfo.AddressL1;
             cardOptions.AddressLine2 = model.BillingInfo.AddressL2;
             cardOptions.AddressCountry = model.BillingInfo.Country;
             cardOptions.AddressCity = model.BillingInfo.City;
             cardOptions.AddressState = model.BillingInfo.State;
             cardOptions.AddressZip = model.BillingInfo.Zip;
             cardOptions.Name = model.BillingInfo.Name;
            var cardUpdate = new StripeCardService();
             // get the customer card ID and then update the card info
             StripeCustomer customerCardGet = customerService.Get(user.CustomerIdentifier);
             var cardId = customerCardGet.DefaultSourceId;
            StripeCard Card = cardUpdate.Update(user.CustomerIdentifier, cardId, cardOptions);
             //save Subscriptions data here
             //user.ConcurrentUsers = Stripe Quantity
             ModelState.Clear();
            await _userManager.UpdateAsync(user);
 }
         ViewBag.Success = "confirm";
         return View("Success");
     }
```
This particular example includes some of the extras like taking billing information in the controller. If you want this just add it to the form on the view and create a model to hold it.

Read Stripe.Net Introduction online: [https://riptutorial.com/stripe-payments/topic/4328/stripe-net](https://riptutorial.com/stripe-payments/topic/4328/stripe-net-introduction)[introduction](https://riptutorial.com/stripe-payments/topic/4328/stripe-net-introduction)

# <span id="page-15-0"></span>**Credits**

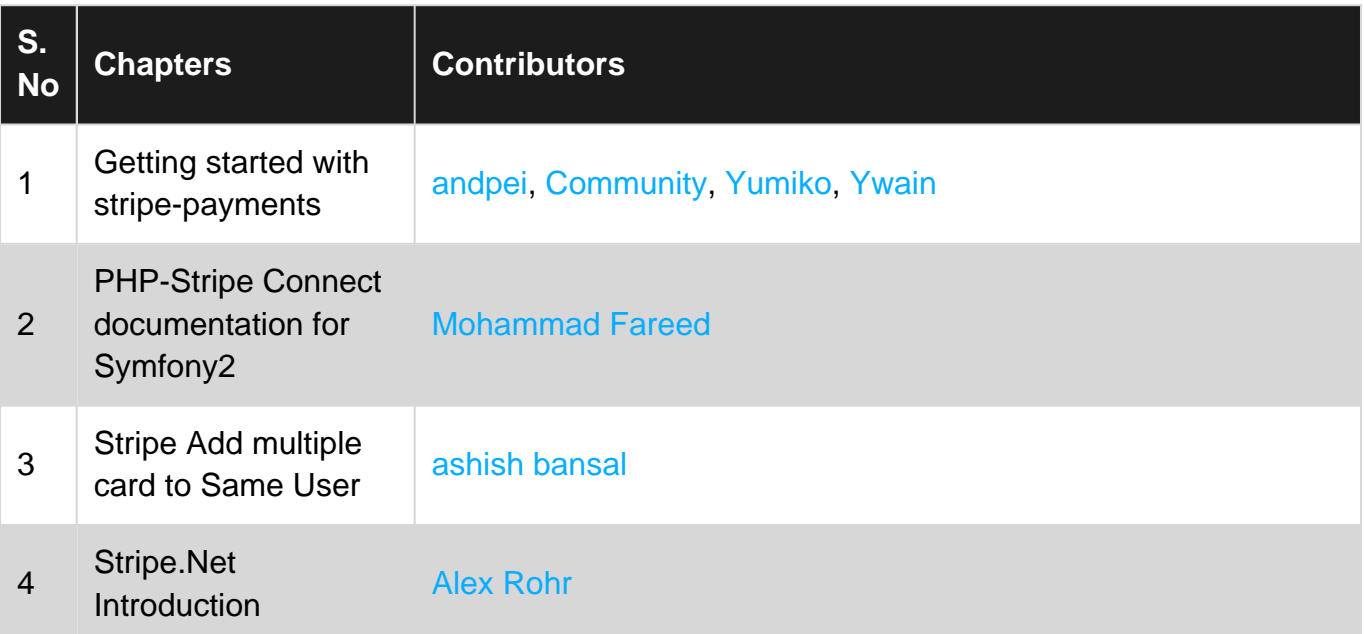